**inter APPLICATION NOTE** 

**AP-243** 

November 1986

# **Debugging with Intel on the VAX\***

**BRIAN VALENTINE AND STEVE CAPlE**  DSO APPLICATIONS ENGINEERING

Order Number: 231479-001

#### **I. INTRODUCTION**

The VAX<sup>\*</sup>/VMS mainframe computer has always been popular for large team software development. Its ability to serve many users and the quality software tools available make it a natural choice in the engineering lab. The introduction of quality microprocessor development languages, such as the 8086, 80186 and 80286 series from Intel Corporation, has increased the versatility of the VAX, further strengthening its position as the large team software development standard machine.

However, microprocessor development is not solely software development. At some time, the VAX developed software must be integrated and debugged in the target microprocessor environment. There are no suitable VAX tools for this integration/debug phase, so the developer must turn to a development system supplied by the microprocessor manufacturer. Intel, for example, provides a Series IV development system, coupled with a sophisticated in-circuit emulator and integrated instrumentation system, to solve this difficult integration/debug phase. Consequently, software developers must use both a VAX computer and microcomputer development system (MDS) workstation to perform their microprocessor development.

Currently VAX software developers need two keyboards to perform their work efficiently:a VAX keyboard for software generation and a microcomputer development system workstation for debugging and incircuit emulation. Often these two keyboards are not located in the same working environment. While the microcomputer development system workstation is generally placed in an engineering laboratory, the VAX keyboard is typically found in the software developer's office. Having to work in both environments creates two problems for the software developers. First, debugging or using an in-circuit emulator requires him to leave his office, second, he's required to learn two keyboard environments.

One solution to both these problems is to allow software developers to perform debugging and in-circuit emulation from their offices using their VAX keyboard. With Intel's new VAX program called CONNECT, this is now possible. CONNECT allows software developers to use their VAX keyboards as a virtual MDS workstation. Software developers can now run PSCOPE, ICE TM and 12ICE TM debuggers from their VAX keyboard.

Some of the highlights of CONNECT include:

- 1. A user friendly human interface
	- help command
	- informative and easy to understand system messages
- 2. A flexible menu for selecting MDS workstation.
- 3. The support of a VAX environment with multiple VAX/MDS workstations (performs keyboard lock out).
- 4. Source code is supplied with package; therefore, CONNECT may be customized to your needs.

With CONNECT, software developers can now do the following:

- 1. Spend less time walking from keyboard to keyboard, and spend more time developing software.
- 2. By only using their fingertips, access any MDS workstation connected to the VAX.
- 3. Perform the entire development process in the comfort of their own office.

CONNECT is another innovative feature to add to the Intel-VAX microprocessor development environment. Intel already provides cross software which includes compilers, linkers and locators. In addition, for file transfer between the VAX environment and the MDS environment, Intel provides a serial communication link (ACL) and an Ethernet communication link (NVL).

The remainder of this application note will cover the following material:

II. CONNECT environment

A. Hardware considerations

- B. Software considerations
- III. CONNECT SETUP for the VAX system manager
	- A. How to create CONNECT:CONNECT.dat configuration file
- IV. USING CONNECT-for the VAX software developer
	- A. How to run program CONNECT with qualifiers
	- B. How to choose and select MDS workstation
	- C. How to use VAX keyboard as a virtual MDS workstation
	- D. Additional CONNECT commands

### **II. CONNECT ENVIRONMENT**

#### **A. Hardware considerations**

The VAX system manager must connect all desired MDS workstations to the VAX, using RS-232 serial cables. These cables are connected from any VAX serial port to serial channel 1 on the MDS.

MDS is used in this applications note as an abbreviation for Microcomputer Development System· MDSTM a trademark of Mohawk Data Sciences

\*V AX is a trademark of Digital Equipment Corporation

Example: Connect an RS-232 cable from port TTA1:on the VAX to serial channel 1 on the MDS Series IV development system.

Each MDS to be used with the CONNECT requires a serial cable from serial channel I to a port on the VAX. The RS-232 connection is defined as:

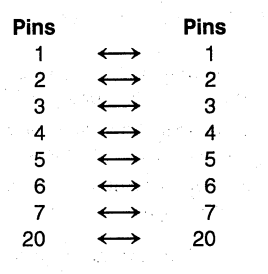

#### NOTE:

If there are problems with CONNECT communicating to the MDS, it is likely a serial cable problem. Depending on the jumper configuration of the MDS serial channel 1, a different configuration of the serial cable may be needed. The serial cable above will work with a factory standard jumper configuration of serial channel 1 on the MDS. Consult the Intellec Series II Microcomputer Development System Hardware Reference Manual #980556-002 for more information on the serial channel 1 configurations for a Series II, III or IV.

#### **B.** Software considerations

Now that a serial cable is installed linking the MDS to the VAX, all normal console input and output of the MDS should be redirected to serial channel 1.

To redirect console input and output of a Series II or Series III to serial channel 1 perform the following steps:

1. With the ISIS prompt (-) on the screen type:

 $-$ SPEED 300 | 600 | 1200 | 2400 | 4800 | 9600 -CONSOL :TI:,:TO:

SPEED is used to set the baudrate of serial channel 1 while CONSOL is used to redirect console input and console output to serial channel 1 on the Series II or III. Running CONNECT, while if there is a need to restore the console input and output back to the MDS screen, enter the following command:

-CONSOL :CI:,:CO:

#### NOTE:

If at any time the Series II or III encounters an error that requires a warm boot (Example:ERROR 30), the console will be automatically switched back to the normal console input and output. Consequently, any time a warm boot occurs, the console input and output must be redirected to serial channel 1.

To redirect console input and output of a Series IV to serial channel 1, run the STTY program with the baudrate no greater than 2400 baud. See the Intellec Series IV Operating and Programming Guide #121753-004 for more detail on the STTY program. Example SIV/ STTY command:

#### >STTY BAUDRATE (2400) CONFIG (VTlOO. CFG) REMOTE

When running CONNECT, if there is a need to restore the console input and output on the Series IV, enter the following command:

#### >STTY LOCAL

Please note that while the Series II or Series III is running CONSOL and the Series IV is running STTY, no user may work at these workstations.

#### NOTE:

All VAX serial ports that are used to connect the MDS to the VAX should be configured at a constant baud rate. The autobaud feature should be disabled. The suggested baudrate is 2400 baud for Series IV and 9600 baud for Series II.

#### **III. CONNECT SETUP - FOR THE VAX\* SYSTEM MANAGER**

#### **A: How to create CONNECT:CONNECT.DAT configuration file**

(Only a System Manager needs to read this)

#### NOTE:

CONNECT requires a system logical' name to be assigned to the directory on the VAX where the CON-NECT image and configuration files will be stored. The logical name must be "CONNECT:". Also, see . APPENDIX A for a listing of the CONNECT. CLD command definition file. This file should be added to the system-wide DCL command file. If this is done, any VAX user may access and execute CONNECT.

A system manager must create an. ASCII file named "CONNECT:CONNECT.DAT". This file contains all the configuration information of the MDS workstations connected to the VAX. This file is used by connect to determine what type of MDS systems have been connected to the VAX. eg. Series II, III, etc. One of the features of CONNECT is that a user may select different workstations to use during debugging; CONNECT uses the configuration file to determine which port on the VAX the corresponding workstation is connected.

The file consists of the following configuration parameters: system, id, ice, port.

"System" refers to the type of MDS workstation. eg. Series 2/3/4.

"Id" refers to the identification number of the workstation (system manager chooses this). This ID number is any number from 00 to 99. Each system entered in the configuration file must have a unique ID number. It is suggested that when building the configuration file, the first system entered is given  $id = 00$ , the second system  $id = 01$ , etc.

"Ice" refers to the type of ICE module connected to the MDS.

"Port" refers to the serial address to which the workstation is connected to the VAX (e.g. TTAO:). For example, if you connected a Series IV to the port TTA7:on the VAX, you would enter port=tta7:in the configuration file.

#### NOTE:

The maximum line length for a line in the CON-NECT.DATconfiguration file is 128 characters.

These four configuration parameters accompanied by their input values form a single MDS workstation record.

Each parameter and its input value are specified on a SINGLE LINE of input in the file. Each record must contain both the system and port configuration parameters. Both id and ice are optional. THE SYSTEM PARAMETER MUST ALWAYS OCCUR FIRST IN EACH RECORD. to add comments in the file, enter a semicolon in the first position of a new line. The syntax for each parameter and it's input value is as follows:

The system manager should now perform the following steps:

- 1. Go into a VAX editor (e.g. EDT) and create a new file called CONNECT:CONNECT.DAT
- 2. Follow the rules in forming the MDS workstation records. If there is a Series III with an ICE-51 connected to the VAX and a Series IV with an ICE-86, the configuration file created could look as follows (the semicolons are in column zero):

```
: This series 3 is in SJC's office
: Has a 557 board (224K addition) 
system : 3 
id : 00 
ice : 51 
port : ttbO 
This series IV is in LAB 2 
Note .the next record uses the 
abbreviations for the parameters 
s : 4 
id : 01 
ic : 86
```
- p : ttb1
- 3. After the configuration file has been created, exit the editor. Now it is time to check the data entered to be sure it is in a form CONNECT can understand. To do this, run the program VCONFIG supplied with the CONNECT package. Example: RUN CONNECT:VCONFIG
- 4. If any errors were found, VCONFIG will print the line number, the line with the error, and a message explaining what error occurred. Fix the error by re-editing the CONNECT:CONNECT.DAT and re-run VCONFIG.
- 5. If no errors were detected, then VCONFIG will report

NO ERRORS DETECTED IN ASCII FILE. SYS-TEM SUCCESSFULLY CONFIGURED !

6. Be sure to set world read protection on the CON-NECT:CONNECT.DAT file.

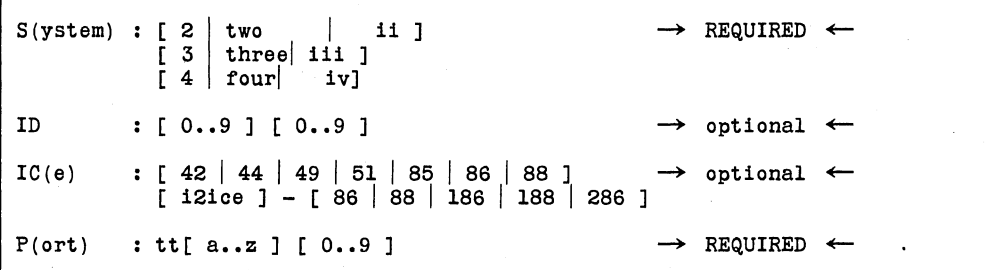

#### NOTE:

IF the MOS configuration cannot be specified with the given parameters. it is suggested that the user assign the SYS-TEM. 10 and PORT parameters. Therefore. when a development engineer connects to the system with CONNECT. the 10 number may be specified. Also. if the system is not a II. III. or IV. any number type may be assigned to the system (e.g. II. II or IV). but when the system is connected to with CONNECT. the 10 number must be used instead of the system type.

#### **IV. USING CONNECT - FOR THE VAX SOFTWARE DEVELOPER**

#### **A. How to run the program CONNECT**

NOTE:

The CONNECT.CLD file must be installed on the VAX before CONNECT will run.

With the dollar sign ('\$') prompt present, type in the following format to run CONNECT:

\$CONNECT [/baudrate = (SPEED)]  $[$ /macrofile =  $($ FILENAME $)$ ]  $[$ /[NO]VT100]

SPEED is one of the following: 300, 600, 1200, 2400, 4800,9600

FILENAME is any legal filename on the VAX

If the baudrate qualifier is omitted, then the default is set to 2400 baud. If the NOVTlOO qualifier is omitted, then the default is set to VT100. The macrofile qualifier is explained later.

#### **B. , How to choose and select workstations when running CONNECT**

When running the program CONNECT, the following header will appear:

CONNECT Version (X\$\$\$)

At this point CONNECT checks the validity of the CONNECT:CONNECT.DAT file. This is done by running the VCONFIG program. If an error was found, CONNECT will display to the user:

AN ERROR WAS FOUND IN THE FILE

CONNECT:CONNECT.DAT PLEASE REPORT THIS

TO THE SYSTEM MANAGER

At this point, the system manager must find and correct any error(s) in the file CONNECT:-CONNECT.DAT. Otherwise, the same error message will be printed to the screen each time CONNECT is run.

If the user typed in the macrofile qualifier, then the development system search parameters are read from the file entered for the qualifier. Otherwise, the user is prompted with the CONNECT menu screen. The screen is as follows:

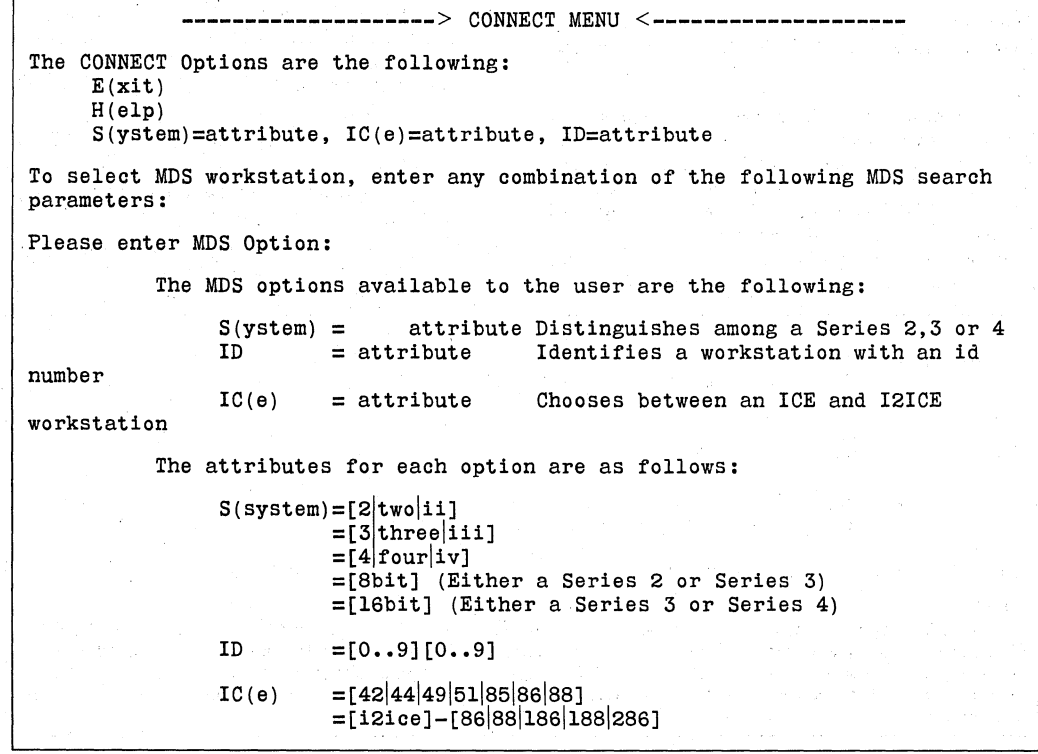

2-50

None, one, two or any possible combinations of these three options may be used. When two or more of these options are used, THE COMMA IS REQUIRED AS THE DELIMITER. Any option which is omitted will be treated as a wildcardl

<EXAMPLES OF MDS OPTION INPUT FROM THE CONSOLE INPUT>

1. If the user wants to connect to any available MDS . workstation with an ICE-86 workstation:

Please enter MDS Option:ic = 86

2. If the user wants to connect to the Series II with an ICE-51 workstation:

Please enter MDS Option: $s = ii$ , ice = 51

3. If the user wants to connect to any 8-bit workstation.

#### Please enter MDS Option:s = 8bit

4. If the user wants to connect to a Series IV with an 12ICE-186.

Please enter MDS Option:s=four, ic=i2ice-186

5. If the user wants to connect to any available MDS workstation.

Please enter MDS Option:(cr)

6. If the user wants to use a particular system, to continue a previous debug session, he should specify the station ID number:

Please enter the MDS option: $id = 10$ 

Notice that whether the search parameters are read from the user interactively or from the macrofile, there should be NO LEADING, TRAILING, OR ANY SPACES WHAT-SO-EVER ON THE MDS OPTION LINE (NO EXCEPTIONS!!!).

If the input is expected from the macrofile (specified with the MACROFILE qualifier when running CON-NECT), CONNECT ONLY LOOKS AT THE VERY FIRST LINE IN THE FILE. The first line MUST END WITH A CARRIAGE RETURN. If the carriage return is not included CONNECT will be unable to properly interpret the line and will print an error to the- screen. If the first line in the macrofile only contains the End Of File (EOF) marker, CONNECT will display the error:

ERROR IN GETTING LINE FROM (FILENAME) <FILENAME> ONLY CONTAINS THE EOF MARKER EITHER PUT THE MDS SEARCH PARAMETER(S) INTO THE FILE OR DELETE IT ENTIRELY!  $<<$ CONNECT TERMINATED $>>$ 

<EXAMPLE OF MDS OPTION INPUT FROM MACROFILE>

ic=i2ice-86,s=four(cr) [EOF]

The previous example would be used if the user wants a series IV with an i2ice-86 workstation.

At this point, CONNECT interprets the line (from either console input or from the macrofile). If any errors were found, CONNECT will show the-error, show the user what he/she typed, and give him/her the correct syntax of the incorrect MDS search parameter. If there were no errors, then one of the five following conditions (and possibly displayed messages) will occur:

1. The MDS options could not be met. The message is: NO WORKSTATION WAS FOUND THAT MET YOUR MDS OPTION REQUIREMENT (S).

This means that the system specified by the user was not found in the CONNECT.DAT file. The system manager must be notified to add the system to the configuration file.

2. The particular device chosen (i.e. id number) is currently being used. The message is

PARTICULAR DEVICE IS ALREADY IN USE, PLEASE PICK ANOTHER.

This indicates that some other user is currently using the system specified.

3. If the first workstation found is busy, CONNECT continues its search. If no other workstation is found, then the message is:

ALL DEVICES THAT MEET YOUR MDS OPTION RE-QUIREMENT(S) ARE CURRENTLY BEING USED.

4. A workstation was found, but its port address does not exist on the VAX system. The message is

THE SPECIFIED DEVICE (TT\*\*) DOES NOT EX-IST IN THE HOST SYSTEM. PLEASE TELL SYS-TEM MANAGER OF THE ERROR IN CONNECT: CONNECT. DAT ( (CONNECT TERMI-NATED))

This last message is fatal and will therefore exit CON-NECT. All other messages will re-prompt the user with the MDS option line.

5. A workstation was found and a connection can be madelll

The MDS workstation is now ready for use.

CONNECT will display to the screen the MDS characteristics of your workstation and prompt you for verification.

--------MDS Workstation Characteristics--------

System is a Series (ALWAYS APPEARS) Identification number is **\_\_\_\_\_ \_** ICE workstation is **\_\_\_\_\_\_\_\_\_\_\_\_\_\_\_\_\_ \_** 

ARE- THESE CHARACTERISTICS ACCEPTABLE  $(Y/N)$ :

In response to the question on the screen, pressing any key other than 'Y' will re-display the entire CON-NECT menu screen. Otherwise, you will be connected via serial channel I to the debug workstation. If your screen remains blank, do not worry. If no data is transferred back to your terminal from the workstation within five seconds, the following error message will be displayed:

TIME OUT ERROR: THOUGH THE PORT ADDRESS EXISTS <TT\*\*>. THERE IS NO MDS WORKSTATION CON-NECTED TO THE VAX SYSTEM.

NOTE: IF YOU KNOW FOR A FACT THAT THERE IS A MDS WORKSTATION CONNECTED TO THAT PORT THEN EITHER THE SERIES IV IS NOT FUNCTIONING IN STTY PROGRAM

OR

SERIES II/III IS NO LONGER IN CONSOL MODE

PLEASE REPORT THIS TO SYSTEM MANAGER!!!

 $<<$ CONNECT TERMINATED $>>$ 

Otherwise, the Series II/III prompt or the Series IV prompt and menu line will be displayed.

#### **C. How to use VAX keyboard as a virtual MDS workstation -**

Now that you are connected to the MDS workstation, any key you press or command you type will be interpreted by that workstation. Therefore, your VAX terminal now looks and acts like the console of ihe MDS.

### **D. Additional CONNECT commands** ,

The following are additional CONNECT commands which are supported while the VAX keyboard is acting as a virtual MDS workstation:<br>
wheak or control  $F = 1$ 

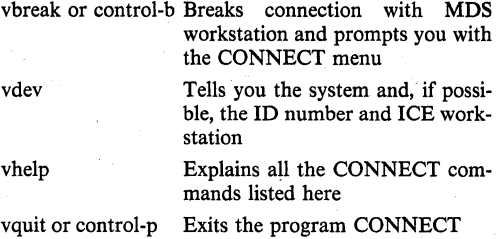

## **APPENDIX A Source code modules for CONNECT**

CONNECT is written using the VAX/VMS C Compiler. It is included in the Network/Series IV toolbox or can be purchased from Intel's Insite Users Program Library.

Insite Part Number: CONNECT, Part #AD26

Insite Mailing Address: Intel Corporation 3065 Bowers Avenue Santa Clara, CA 95051 Attn:Insite User's Program Library GRI-2-78 Telephone: 408-987-7256

CONNECT C source code modules:

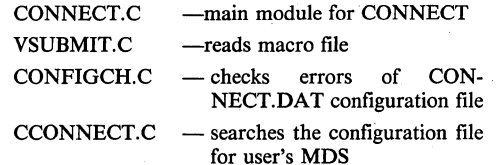

INTERACT.C - handles the communications of VAX to MDS

STRUTIL.C - String parsing routines

VCONFIG C source modules:

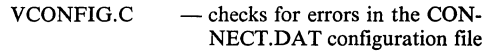

STRUTIL.C -string parsing routines

Executables:

CONNECT.EXE VCONFIG.EXE

CONNECT command definition file: CONNECT.CLp

Command fIles to generate CONNECT:

V.COM -generates CONNECT.EXE VCONFIG.COM - generates VCONFIG.EXE

Sample CONNECT configuration file: CONNECT.DAT

Sample CONNECT macro fIle: CONNECT. MAC

#### **Series IV Keys Defined on VAX Terminal**

The following shows you how to simulate the function keys and toggle key on the Series IV while running CON-NECT on your VAX terminal:

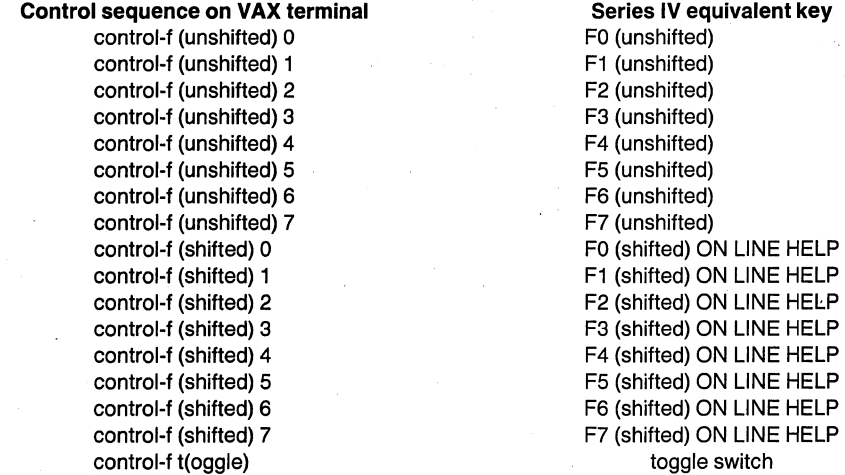

## **APPENDIX B**

\\* Intel Corporation 1984 VT100 configuration file This file contains the VT100 configuration information for the program  $STTY$  \*\ \\* Default configuration for NRM console or Series IV "secondary console" (serial channel 1) : \*\  $AV=25$ ; AW=F:  $AX=F;$ AI=T: AC=T,  $AO=20$ :  $AFBK = 20$ ; AFIG=; AFKM=FF; AFRM-FF;<br>AFPM=FF; AFDC=T; AFHG=T; AFLO=F; AFSE=T;  $AFTX=04$ ;  $\setminus *$  NUMBER OF LINE (DECIMAL) \* $\setminus$ <br> $\setminus *$  WPAPPER  $\setminus^*$  WRAPPER  $\setminus^*$  x FIRST  $\setminus^*$  $\setminus^*$  X FIRST  $\qquad$  \* \ \* TNVTSIBLE ATTRIBUTES  $\qquad$  \* \  $\setminus^*$  INVISIBLE ATTRIBUTES \*\  $\setminus^*$  CHARACTER ATTRIBUTES \*\  $\setminus^*$  OFFSET FOR CURSOR ADDR  $*\setminus^*$  BLANK CHARACTER  $*\setminus^*$  $\chi^*$  BLANK CHARACTER  $\chi^*$  IGNORE CHARACTER<br> $\chi^*$  KEY MASK  $\setminus$ \* PRINT MASK  $\vee$  DCl - DC3 PROTOCOL  $\forall$  HANG UP MODEM ON SW LOCAL \*\  $\overline{X}$  LOGOFF ON CONSOLE SWITCH  $\overline{X}$ <br> $\overline{X}$  stow line EDIT MODE  $\overline{X}$  $\lambda^*$  SLOW LINE EDIT MODE  $\forall$  TRANSMIT READY MASK VALUE \*\ \\* The following commands are used to convert keyboard sequences on your terminal to Series IV codes. \*\ AFCU=lB41: \\* CURSOR UP \*\  $\texttt{AFCD=1B42;}}$   $\texttt{\text{\texttt{V*} CURSOR}$  DOWN<br>AFCR=1B43:  $\texttt{\texttt{V*} CURSOR}$  RIGHT AFCR=lB43: \\* CURSOR RIGHT \*\  $\begin{array}{lllllllllllllllllll} \texttt{APCL=1B44:} & \texttt{\texttt{\char'148}t} & \texttt{\char'148} & \texttt{\char'148$ AFCH=0F;  $\overline{X}$  CURSOR HOME,<br>AFXZ=1B5B324B:  $\overline{X}$  DELETE LINE AFXZ=lB5B324B, \\* DELETE LINE \*\ AFXA=lB5B4B: \\* DELETE RIGHT \*\  $\begin{array}{lllllllllll} \texttt{AFXU=15}\ & \texttt{ \& \texttt{WDO} & \texttt{\& \texttt{\& \texttt{N}} \\\texttt{AR=7F}\texttt{;} & \texttt{ \& \texttt{RUBOUT} } & \texttt{\& \texttt{ \& \texttt{N}} \\\texttt{AFSS=13}\texttt{;} & \texttt{ \& \texttt{SCREEN SUBFEND} } & \texttt{\& \texttt{ \& \texttt{N}} \\\texttt{AFSR=11}\texttt{;} & \texttt{ \& \texttt{SCREEN RESUME} } & \texttt{ \& \texttt{ \& \texttt{N}} \\\end{array}$ AR=7F: \\* RUBOUT '\*\ AFSS=13;  $\setminus$  SCREEN SUSPEND<br>AFSR=11;  $\setminus$  SCREEN RESUME AFSR=11;  $\qquad \qquad \qquad \backslash *$  SCREEN RESUME<br>AFCA=03;  $\qquad \qquad \backslash *$  COMMAND ABORT AFCA=03: \\* COMMAND ABORT \*\  $\overline{APDB} = 04$ :  $\overline{CP}$   $\overline{CP}$ AFJA=lB4F53: \\* JOB ABORT \*\ AB=1B;  $\qquad \qquad \qquad \backslash *$  ESCAPE  $\qquad \qquad \land *$  CREEN ON/OFF TOGGLE  $\qquad \qquad * \qquad \qquad \land$ AFSO=:  $\setminus \ast$  SCREEN ON/OFF TOGGLE<br>AFC1=:  $\setminus \ast$  CLEAR SCROLL PART OF AFC1=;  $\setminus *$  CLEAR SCROLL PART OF SCREEN \*\<br>AFC2=;  $\setminus *$  CLEAR MESSAGE PART OF SCREEN \*\ AFC2=:  $\setminus \star$  CLEAR MESSAGE PART OF SCREEN  $\star \setminus$ <br>AFC3=:  $\setminus \star$  CLEAR PROMPT PART OF SCREEN  $\star \setminus$ AFC3=;  $\qquad \qquad \qquad \backslash *$  CLEAR PROMPT PART OF SCREEN \*\<br>AFCC=;  $\qquad \qquad \backslash *$  CAUSE INTERRUPT 3 (NMI) \*\  $\setminus *$  CAUSE INTERRUPT 3 (NMI) 231479-1

## **inter AP-243**

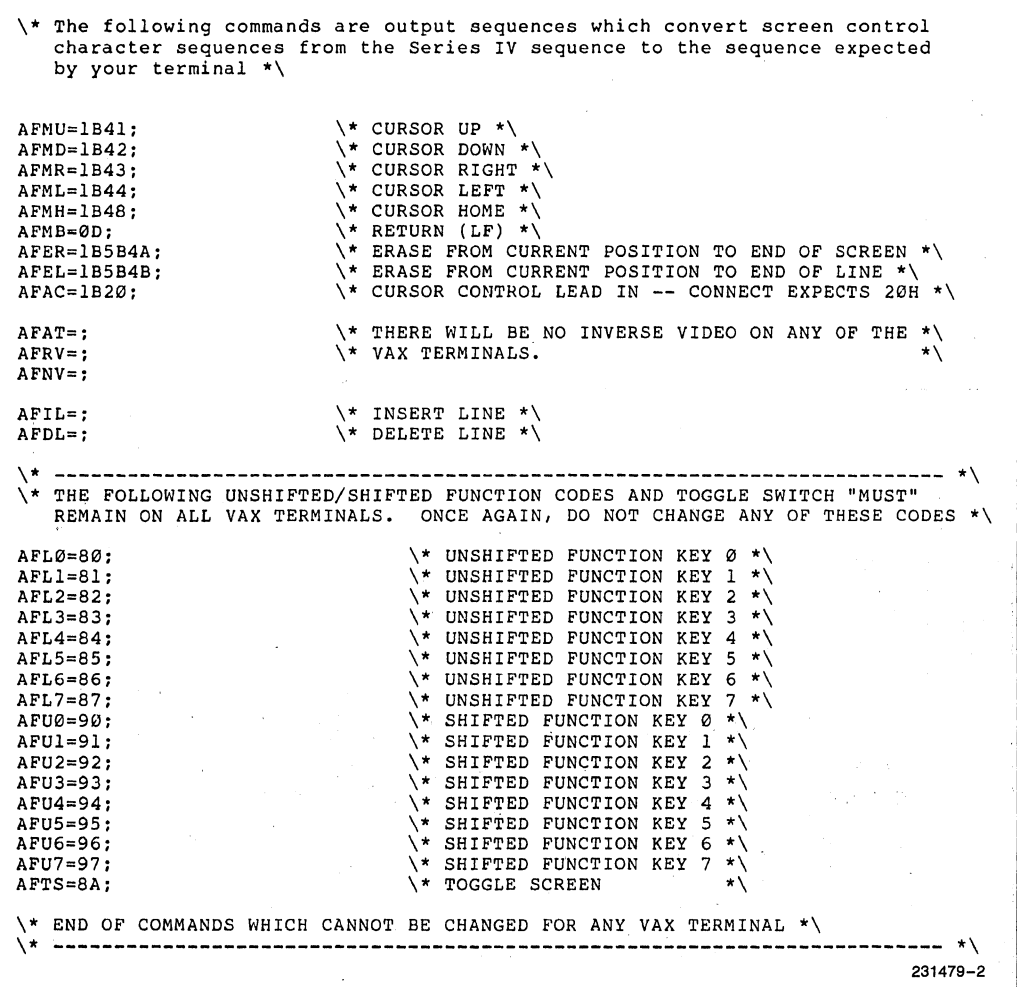